# <span id="page-0-0"></span>**Guide to Locales - The Snowman Locale**

#### **[Guide to Locales](https://documentation.cpanel.net/display/DD/Guide+to+Locales)**

#### [Basic Usage](https://documentation.cpanel.net/display/DD/Guide+to+Locales+-+Basic+Usage)

[Best Practices](https://documentation.cpanel.net/display/DD/Guide+to+Locales+-+Best+Practices)

[Bracket Notation](https://documentation.cpanel.net/display/DD/Guide+to+Locales+-+Bracket+Notation)

[Bracket](https://documentation.cpanel.net/display/DD/Guide+to+Locales+-+Bracket+Notation+Methods)  **Notation [Methods](https://documentation.cpanel.net/display/DD/Guide+to+Locales+-+Bracket+Notation+Methods)** 

[The](https://documentation.cpanel.net/display/DD/Guide+to+Locales+-+The+Bracket+Notation+Whitelist)  **Bracket Notation [Whitelist](https://documentation.cpanel.net/display/DD/Guide+to+Locales+-+The+Bracket+Notation+Whitelist)** 

[Distribute a](https://documentation.cpanel.net/display/DD/Guide+to+Locales+-+Distribute+a+Custom+Locale)  [Locale](https://documentation.cpanel.net/display/DD/Guide+to+Locales+-+Distribute+a+Custom+Locale)

[For Translators](https://documentation.cpanel.net/display/DD/Guide+to+Locales+-+For+Translators)

[The Snowman](#page-0-0)  [Locale](#page-0-0)

**[Troubleshooting](https://documentation.cpanel.net/display/DD/Guide+to+Locales+-+Troubleshooting)** 

[Why UTF-8?](https://documentation.cpanel.net/display/DD/Guide+to+Locales+-+Why+You+Should+Use+UTF-8)

Introduction

The i\_cpanel\_snowmen locale allows you to quickly test localization. This locale translates every localized string in the interface into several Unicode snowman characters () . This allows you to easily find hardcoded strings (strings that do not exist inside a locale. maketext() wrapper) without the need to search code manually.

**Notes:** Λ

- We introduced this locale in cPanel & WHM version 11.46.
- $\bullet$ Because the i\_cpanel\_snowmen locale is a cPanel-provided locale, you **cannot** remove this locale from the server.

### Basic usage

You can use the i cpanel snowmen locale to test the localization in custom interfaces, or to ensure that your customizations did not cause problems in existing strings.

To do this, perform the following steps:

- 1. Navigate to cPanel's *[Change Language](https://documentation.cpanel.net/display/60Docs/Change+Language)* interface (*cPanel >> Home >>* Preferences >> Change Language).
- 2. Select the *cPanel Snowmen i\_cpanel\_snowmen* locale from the *Select a* Language menu.
- 3. Click Change. The interface reloads with the new locale.

When the interface displays in the i\_cpanel\_snowmen locale, only the following types of text will continue to display in the default locale:

- Localized words that exist in [asis] [bracket notation.](http://search.cpan.org/~dmuey/Locale-Maketext-Utils-0.41/lib/Locale/Maketext/Utils.pod#asis())
- The cPanel account's username.
- Filenames and other technical data that does not change when translated.
- Hardcoded strings, which do not exist inside a locale.maketext() wrapper.

## Help! I accidentally selected the snowmen locale.

If you accidentally selected the i\_cpanel\_snowmen locale, use one of the following methods to select the correct locale:

If you did not navigate away from the *Change Language* interface, select the correct locale and click the button directly below the menu. In cPanel's Paper Lantern theme, this button will appear similar to the following example:

# 866666

If you navigated away from the Change Language interface, click the Logout button in the top right corner of the interface. The login interface allows you to select a different locale. In cPanel's Paper Lantern theme, this button appears similar to the following example:

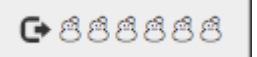

## Localization in cPanel & WHM

### **Compatible with:**

- cPanel 11.26+
- WHM
- 11.26+

**APIs:**

- [UAPI](https://documentation.cpanel.net/display/DD/Guide+to+UAPI)
- cPanel
- [API 2](https://documentation.cpanel.net/display/DD/Guide+to+cPanel+API+2) [WHM API](https://documentation.cpanel.net/display/DD/Guide+to+WHM+API+1)
- [1](https://documentation.cpanel.net/display/DD/Guide+to+WHM+API+1)

## **External Resources**

- [Locale::](https://metacpan.org/pod/distribution/Locale-Maketext/lib/Locale/Maketext.pod) [Maketext](https://metacpan.org/pod/distribution/Locale-Maketext/lib/Locale/Maketext.pod) [on CPAN](https://metacpan.org/pod/distribution/Locale-Maketext/lib/Locale/Maketext.pod)
- [Locale::](https://go.cpanel.net/CPANLocaleUtils) [Maketext:](https://go.cpanel.net/CPANLocaleUtils) [:Utils](https://go.cpanel.net/CPANLocaleUtils) on **[CPAN](https://go.cpanel.net/CPANLocaleUtils)**

### **Related Documentation**

- [Edit a Locale](https://documentation.cpanel.net/display/64Docs/Edit+a+Locale)
- [Locale XML](https://documentation.cpanel.net/display/64Docs/Locale+XML+Upload)  [Upload](https://documentation.cpanel.net/display/64Docs/Locale+XML+Upload)
- [View Available](https://documentation.cpanel.net/display/64Docs/View+Available+Locales)  [Locales](https://documentation.cpanel.net/display/64Docs/View+Available+Locales)
- [Copy a Locale](https://documentation.cpanel.net/display/64Docs/Copy+a+Locale)
- **Configure** [Application](https://documentation.cpanel.net/display/64Docs/Configure+Application+Locales)  [Locales](https://documentation.cpanel.net/display/64Docs/Configure+Application+Locales)